# sharemagazines

Einrichtung Web - App auf Android Handy/Tablet

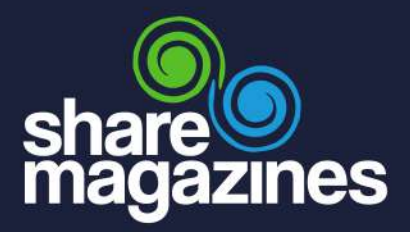

# So funktioniert s:

Fügen Sie sharemagazines ganz einfach zu Ihrem Home-Bildschirm hinzu und stöbern Sie im digitalen Lesezirkel bequem mit nur einem Klick.

## Step 1:

Öffnen Sie den Crome Browser.

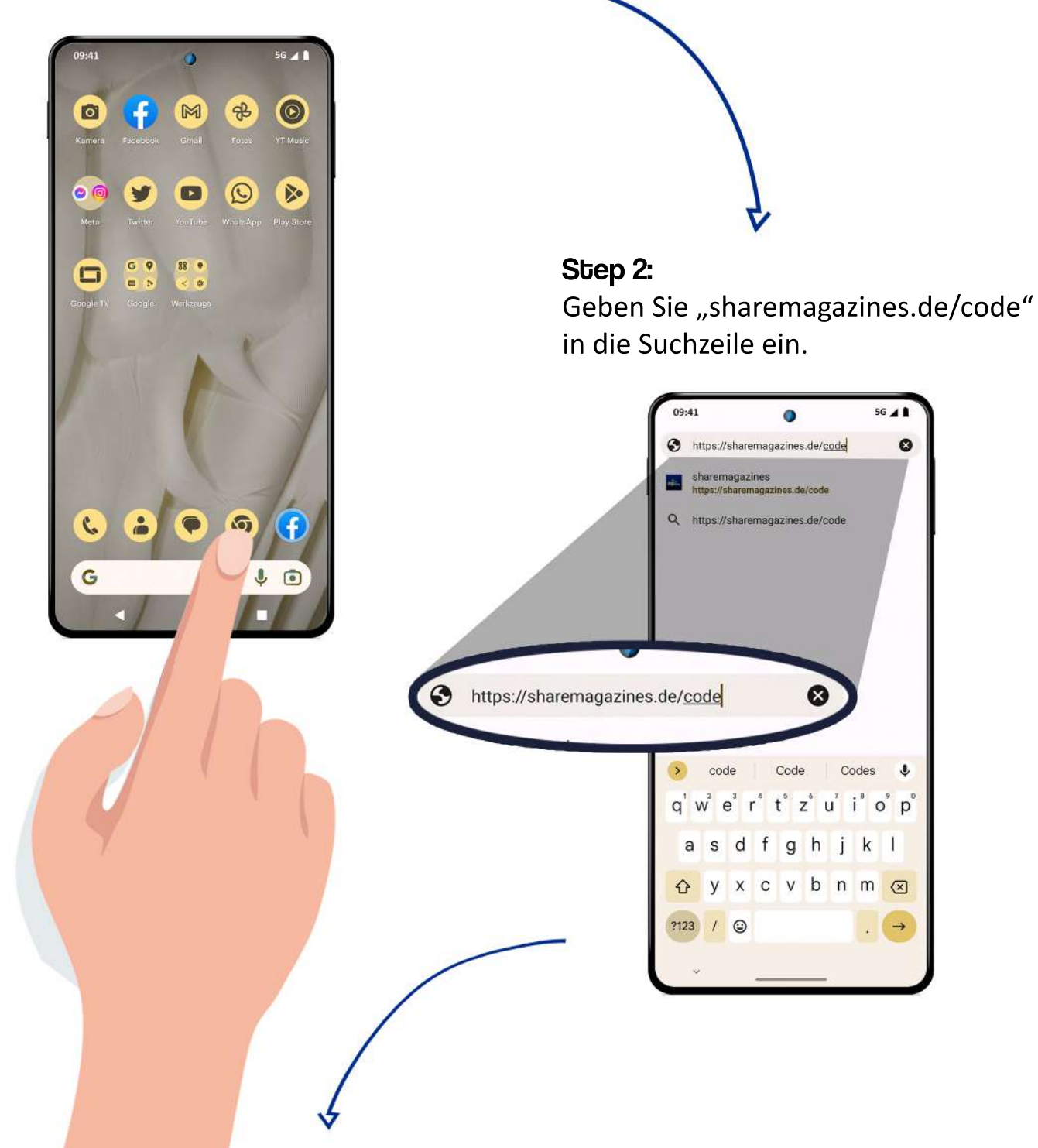

#### Step 3:

Wählen Sie : aus und fügen Sie sharemagazines über "App installieren" zu Ihrem Home-Bildschirm hinzu.

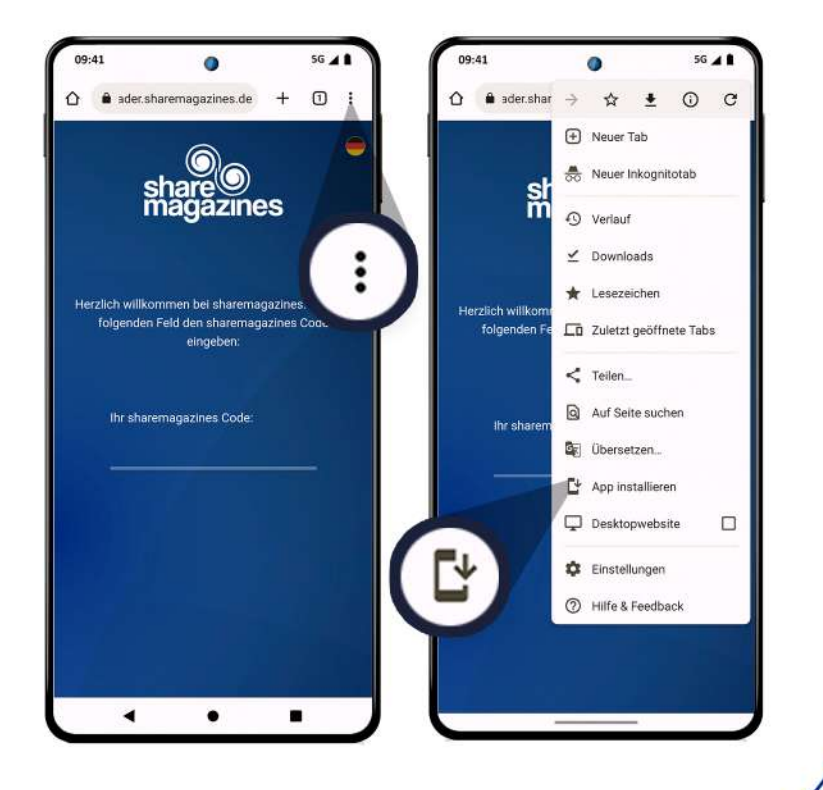

### Step 5:

Die Anwendung öffnet sich und Sie können direkt starten.<br>und Sie können direkt starten.

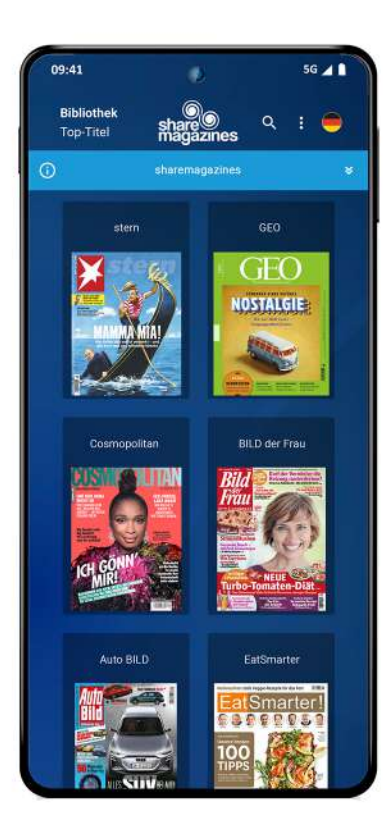

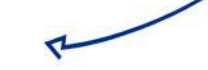

### Step 4:

Geben Sie den sharemagazines Code ein und klicken Sie auf SENDEN.

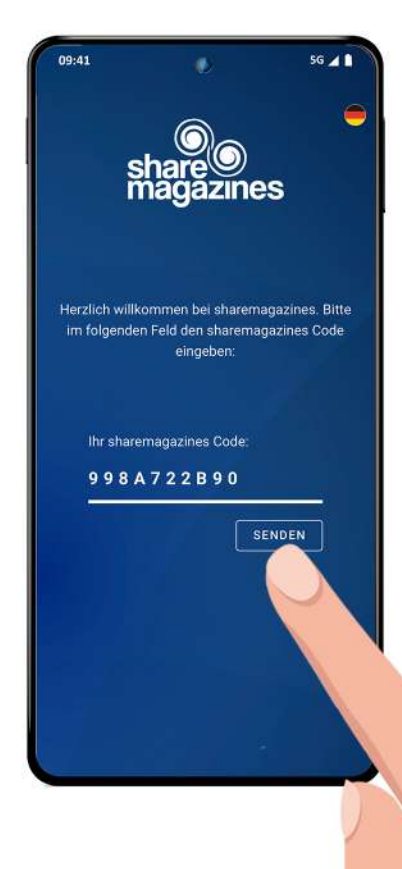

sharemagazines ist nun direkt auf Ihrem Home-Bildschirm eingebunden.

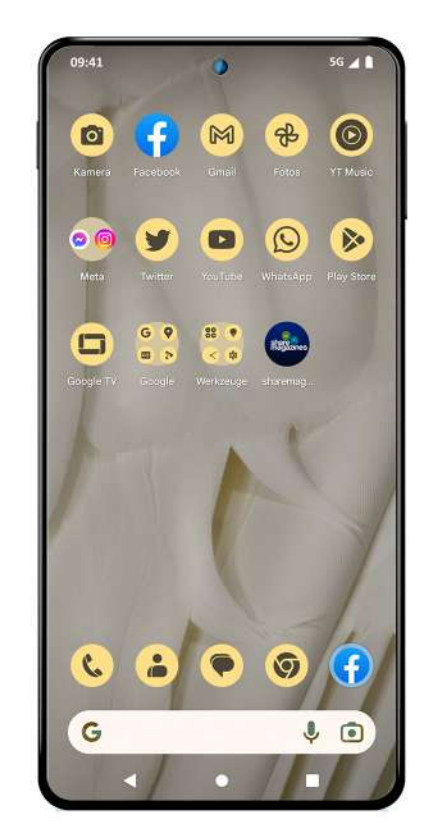